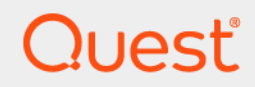

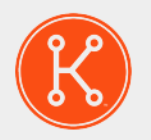

## KACE® Systems Management Appliance 11.1

## **Release Notes**

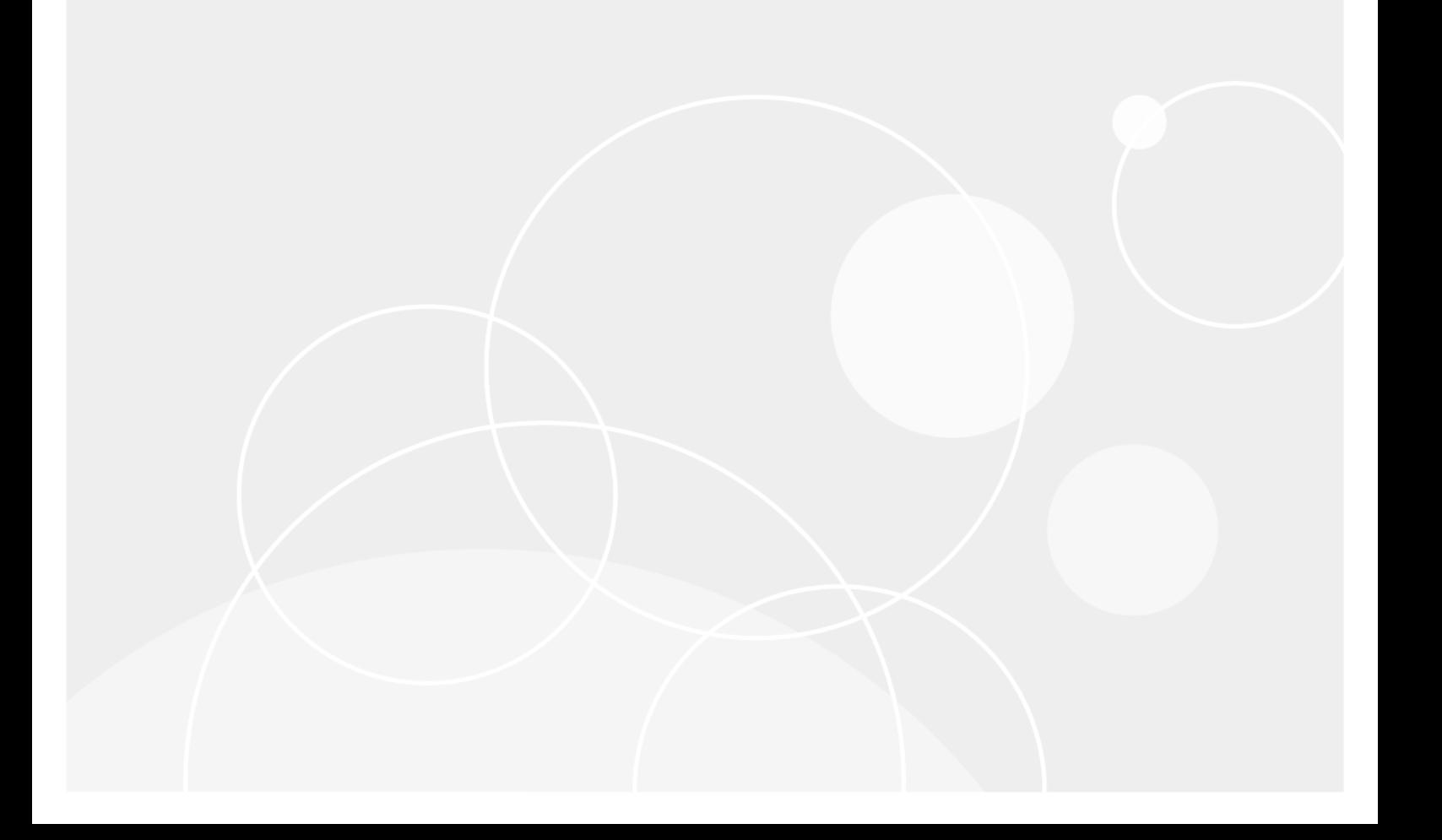

## **Table of Contents**

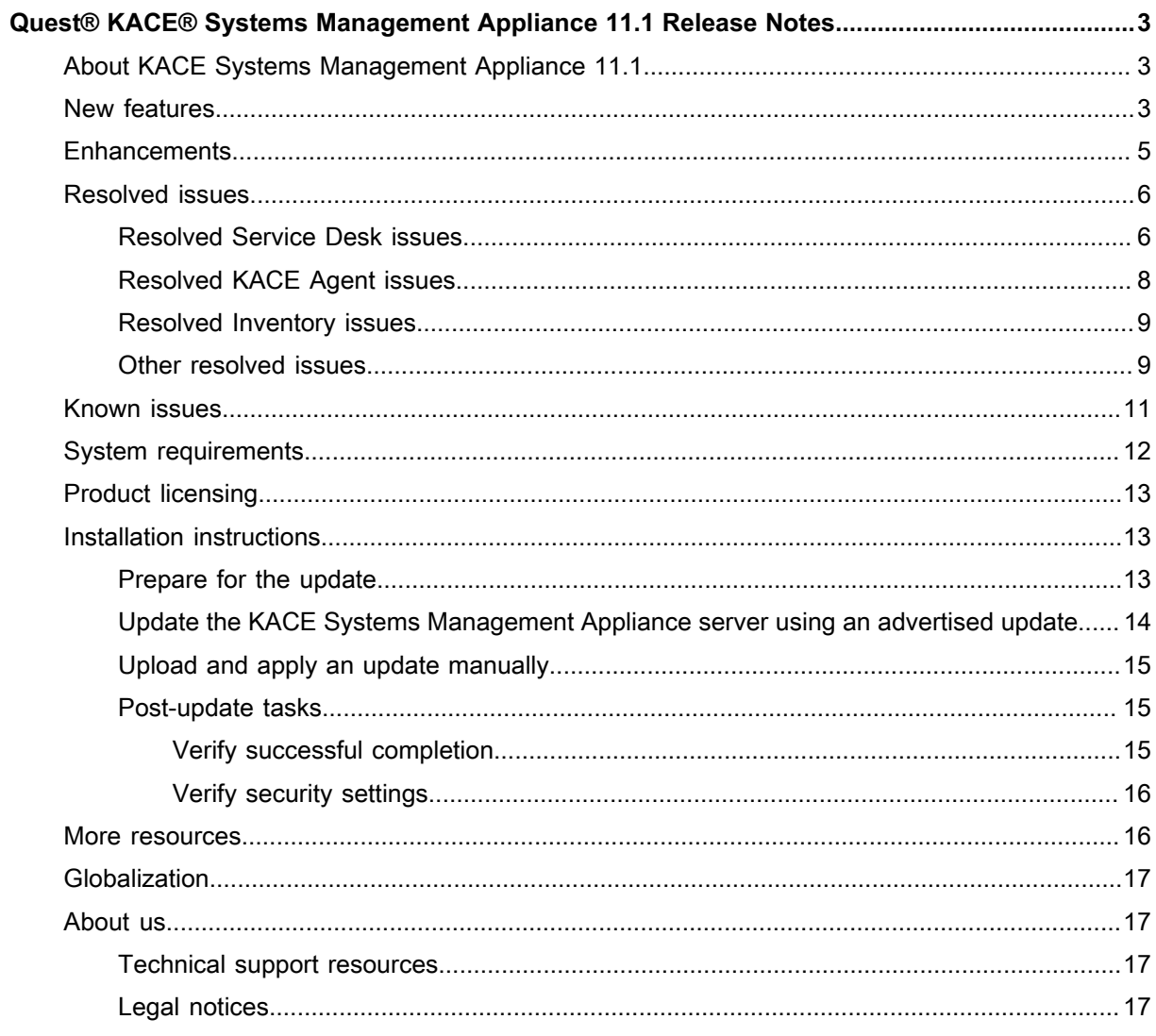

# <span id="page-2-0"></span>**Quest® KACE® Systems Management Appliance 11.1 Release Notes**

This document provides information about the KACE Systems Management Appliance version 11.1.

# <span id="page-2-1"></span>**About KACE Systems Management Appliance 11.1**

KACE Systems Management Appliance is a virtual appliance designed to automate device management, application deployment, patching, asset management, and Service Desk ticket management. For more information about KACE Systems Management Appliance series, go to [https://www.quest.com/products/kace](https://www.quest.com/products/kace-systems-management-appliance/)[systems-management-appliance/.](https://www.quest.com/products/kace-systems-management-appliance/) This release contains a number of new features, resolved issues, and security enhancements.

**NOTE:** This is the only document that is translated for this release, however the localized variants do not i include information about resolve issues, enhancements, and known issues. Other guides, such as the *Administrator Guide* and in-product help are not localized at this time, and version 10.2 documents are included.

# <span id="page-2-2"></span>**New features**

This release of the KACE Systems Management Appliance includes the following features.

**Device communications**

• **KACE Agent system tray additions**: More functionality added to the agent icon in the system tray, such as opening links. Your system administrators can specify up to ten links that appear in the new **Shortcuts** menu item. This menu item only appears when one or more links are specified in the agent communication settings, in the *Agent Status Icon Shortcuts* section.

Standard Uniform Resource Identifier (URI) links are supported, such as HTTP, SSH, and FTP URLs. Clicking this link causes your system to launch the application associated with the selected resource. For example, when you click an HTTP-type link, your system opens the link in the default browser.

• **Hyper-V Inventory**: Inventory information and related device commands are added in this release for the Virtual Machine Manager and MS Hyper-V data, for agent-managed devices. Inventory details include a list of virtual machines and Hyper-V hosts to inventory. This is similar to the VMware inventory feature created in version 10.0.

- **Operating system support updates**: The appliance now supports the following OS versions on agentmanaged devices:
	- MS Windows 10 20H2
	- MS Windows Server 2019 20H2
	- macOS 11.0
		- When connecting to the **User Console** using HTTPS from a macOS 11.0 system, the appliance cannot determine the Unique Identifier (KUID) of the agent associated with that system. This impacts the *My Devices* list and Software Library installs. The root cause of this problem is the new requirement for macOS 11.0 that all certificate trust setting must be approved by the user. This issue also causes the following entry to appear in the  $k$ onea.  $log$  on the agent:

```
|ERROR|ssl_darwin.go:107:AddCertAsTrustedRoot |
SecTrustSettingsSetTrustSettings failed|{"err":"The authorization was
denied since no user interaction was possible."}
```
The appliance does not support operating system patching for this version. Application patching is available. OS-level patching for macOS 11.0 devices is available with KACE Cloud Mobile Device Manager (MDM), if you have a subscription.

#### **Patching**

• **Linux package upgrades**: The appliance now allows you to automate the process of installing and managing Linux package upgrades that keeps the Linux OS up to date on your managed Linux RedHat, SUSE, Ubuntu, CentOS, and Raspbian devices. These upgrades improve the overall performance of your managed Linux devices and protect them from potential vulnerabilities.

Use this feature to create upgrade schedules which allow you to either detect package upgrades, or detect and upgrade all applicable packages. You can review the list of the available package upgrades after a detect-only schedule action, for each Linux flavor.

The upgrade process relies on the assumption that your managed Linux devices point to the appropriate package repositories. Only the packages that include security updates are identified. The appliance does not attempt to detect or upgrade all packages, or to the entire OS to the latest version.

- **NOTE:** Raspbian Linux does not make a distinction between regular and security updates. Detecting and upgrading packages for managed Raspbian devices results in all updated packages being installed on those devices.
- **NOTE:** The term *update* in KACE Systems Management Appliance assumes the following: if there are new versions of the packages available in the distribution's repositories, the appliance uses the standard system commands to ensure that the system installs the latest version possible. This is not in any way meant to be exactly the same way that the word *update* (or *upgrade*) is used in the underlying system commands.
- **Integration with the new Dell hardware update catalog**: Starting in this release, the appliance uses a new version of the Dell hardware catalog. The process of detecting and deploying hardware updates is very similar to the one used for device patching. Start by creating schedule updates to either detect, deploy, or both detect and deploy hardware updates. You can review the list of the available Dell updates on the catalog page. This page lists the updates for which signature files exist on the appliance.
	- This feature requires the latest version of the KACE Agent to run on managed Dell devices.
	- Existing data related to Dell hardware updates such as schedule history is not migrated from earlier versions of the appliance.
	- User reports associated with Dell hardware updates and created with a previous version of the appliance are not migrated to version 11.1.

#### **Infrastructure**

- **Oval for Linux and Mac**: In this release, the appliance extends Oval support beyond existing MS Windows-only using the world's biggest and best selection of CVE data in the world.
- **License renewal alerts**: When the appliance maintenance expires, some features such as patching support become unavailable. This causes an error alert to appear on the Home Dashboard. To renew your license, visit [https://support.quest.com/contact-us/renewals.](https://support.quest.com/contact-us/renewals)

#### **Service Desk**

- **Service Desk ticket category hierarchy**: The Administrator Console is improved to allow you to make setting up categories and subcategories for Service Desk more streamlined. You can create and edit ticket category and subcategory nodes using a tree widget. The tree view allows you to better understand and manage the relationships between the categories. You can easily add new category nodes, rename, delete, or sort them, as needed. A search function is also available, to quickly locate a specific category or subcategory.
- **Ability to specify Service Desk ticket prefix**: Starting in this release, you can use a different prefix for each queue to organize your Service Desk workflow, and to associate them with applicable categories, such as HELP: for Helpdesk or HDREQ: for hardware and software requisitions.
- **Support Microsoft 365 GCC High service**: Your MS Office 365 OAuth credentials now allow you to specify your Azure AD tenant type and endpoint URL, to acquire tokens for the national cloud associated with your environment. When select an Office 365 OAuth for inbound Service Desk emails, you can point to an applicable Microsoft 365 API Service, such as Microsoft 365 GCC, Microsoft 365 GCC High, and others. Microsoft 365 GCC High in particular is used in high-security environments.

## <span id="page-4-0"></span>**Enhancements**

The following is a list of enhancements implemented in this release.

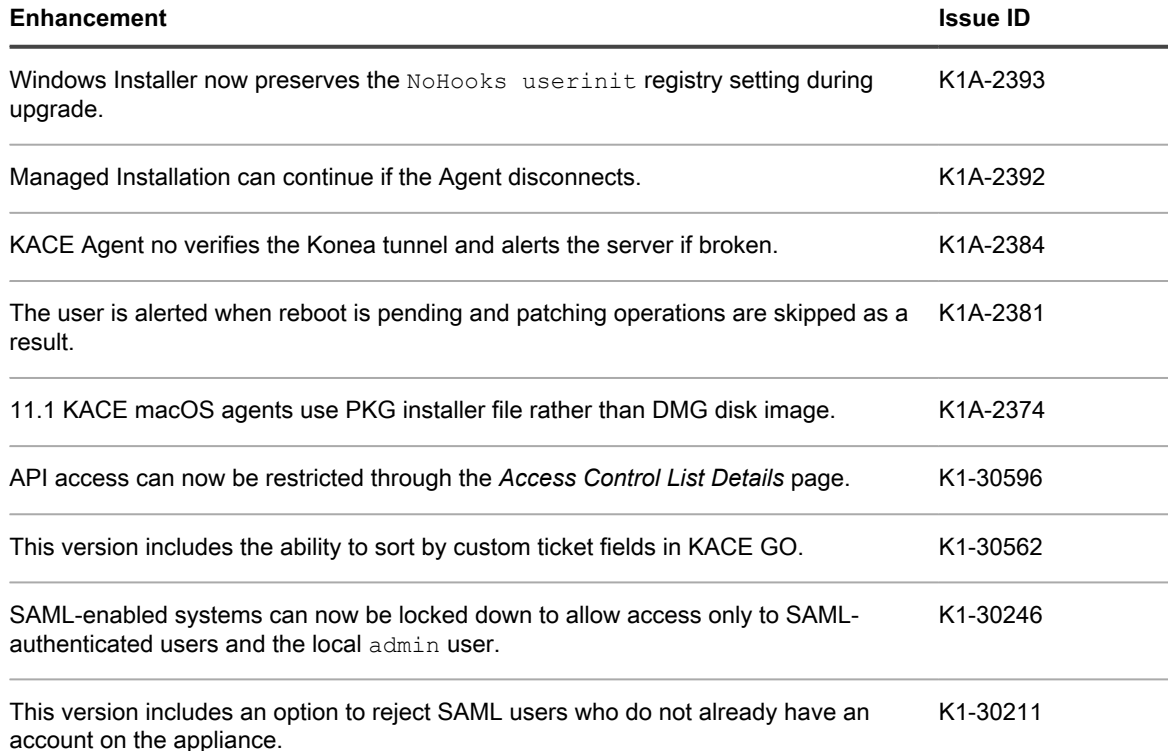

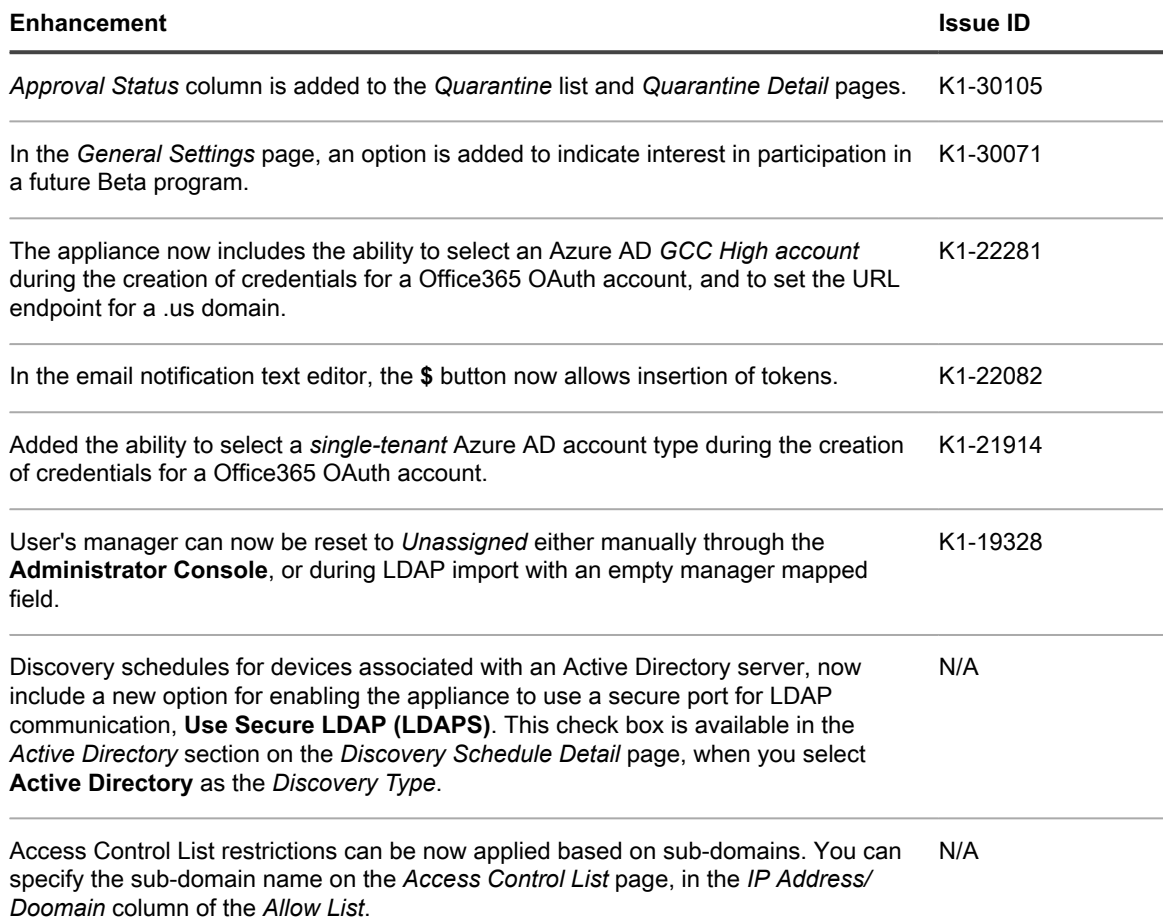

## <span id="page-5-0"></span>**Resolved issues**

This section contains the issues resolved in this release:

- [Resolved Service Desk issues](#page-5-1)
- [Resolved KACE Agent issues](#page-7-0)
- [Resolved Inventory issues](#page-8-0)
- [Other resolved issues](#page-8-1)

### <span id="page-5-1"></span>**Resolved Service Desk issues**

The following is a list of Service Desk issues resolved in this release.

Table 1. Resolved Service Desk issues

#### **Resolved issue Issue ID**

Creating a Service Desk process template that included a separator could result in an K1-30698error when used from the User Portal.

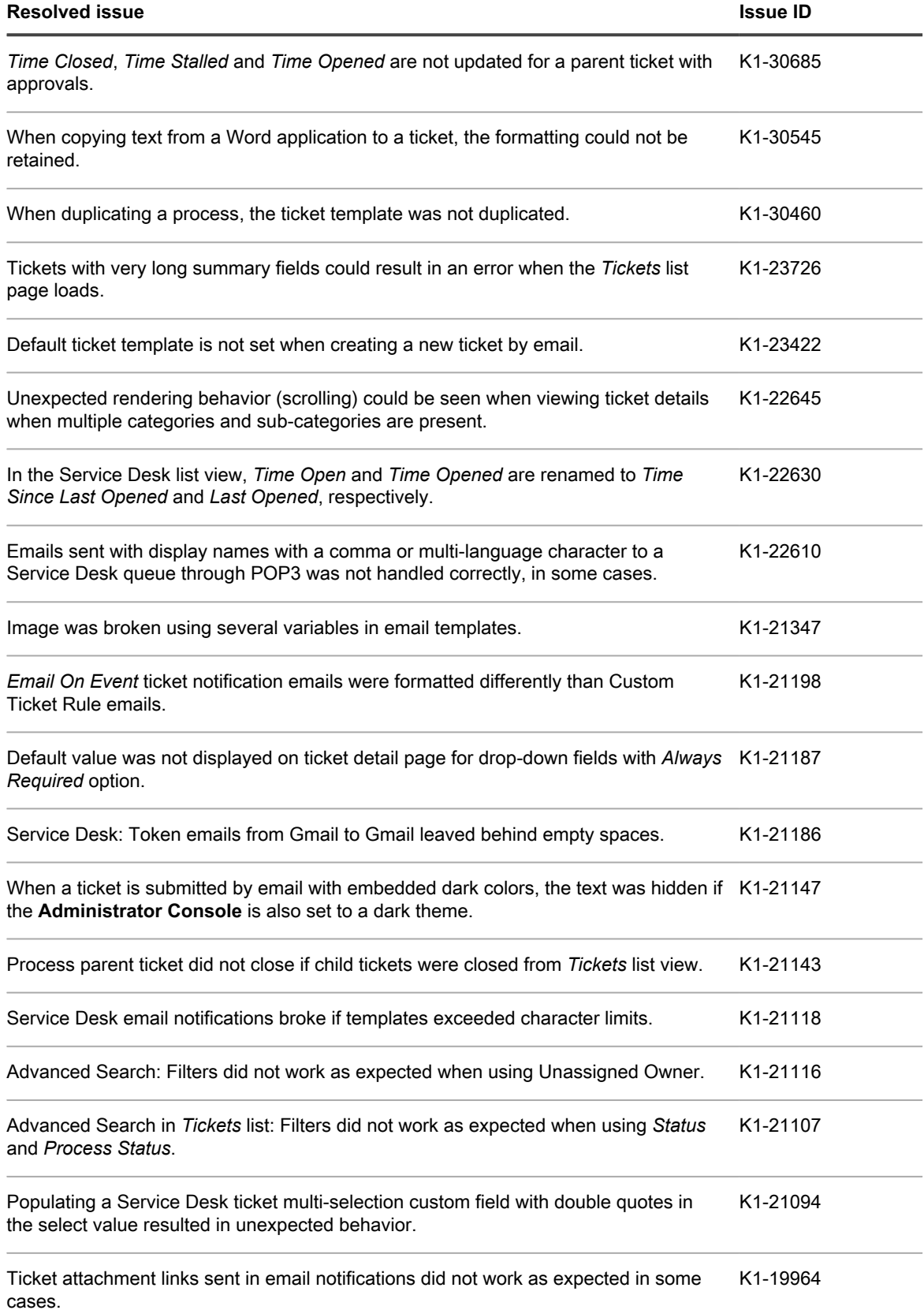

## <span id="page-7-0"></span>**Resolved KACE Agent issues**

The following is a list of KACE Agent issues resolved in this release.

Table 2. Resolved KACE Agent issues

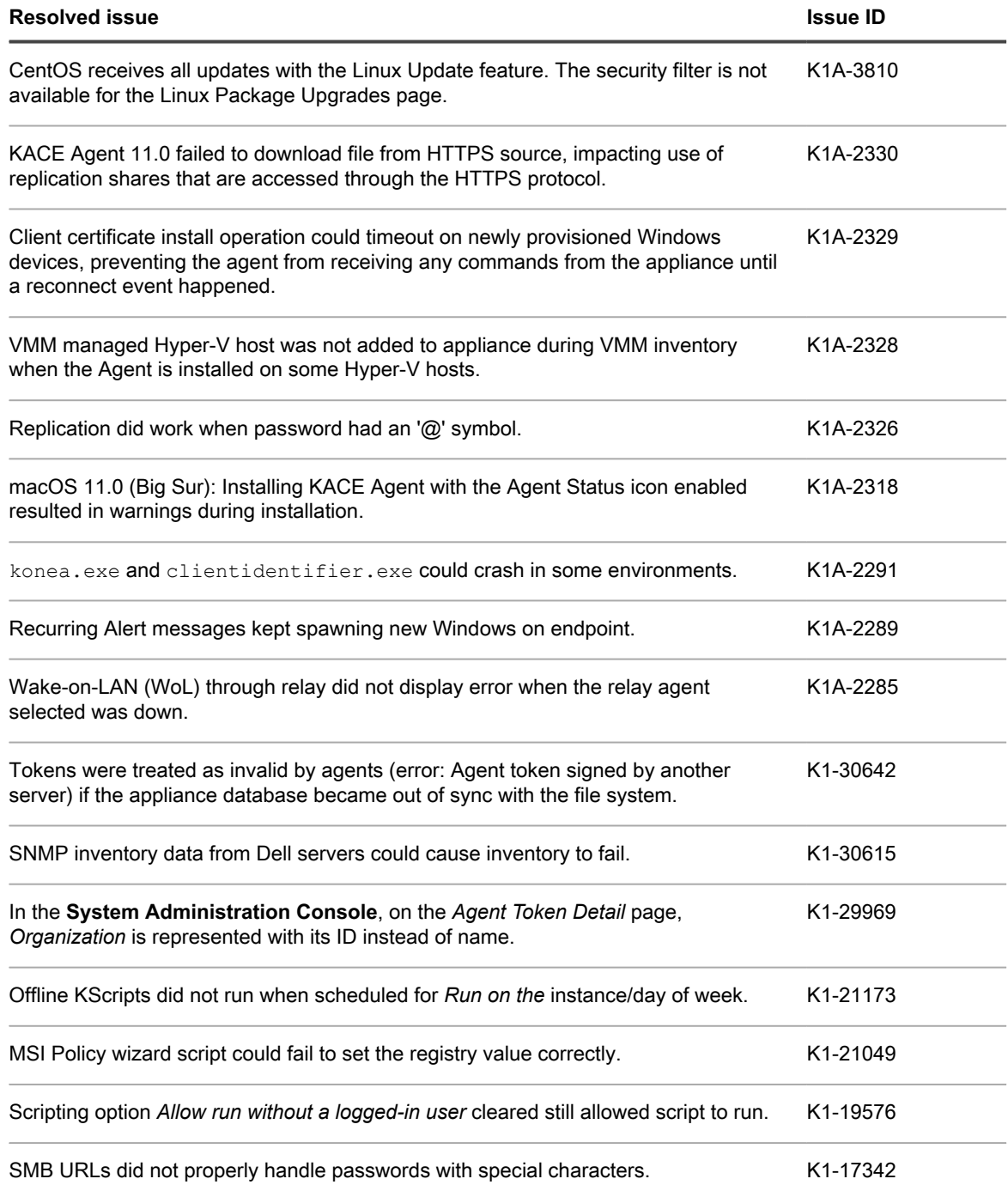

### <span id="page-8-0"></span>**Resolved Inventory issues**

The following is a list of Inventory issues resolved in this release.

Table 3. Resolved Inventory issues

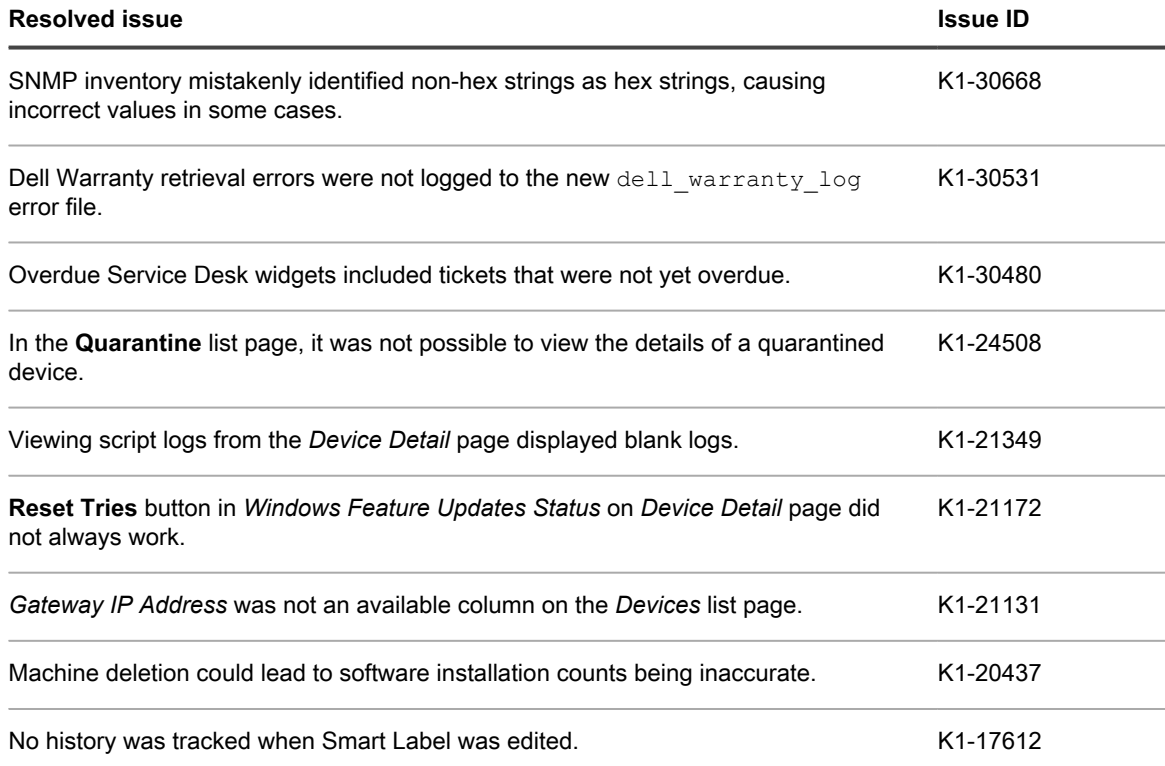

### <span id="page-8-1"></span>**Other resolved issues**

The following is a list of other issues resolved in this release.

Table 4. Other resolved issues

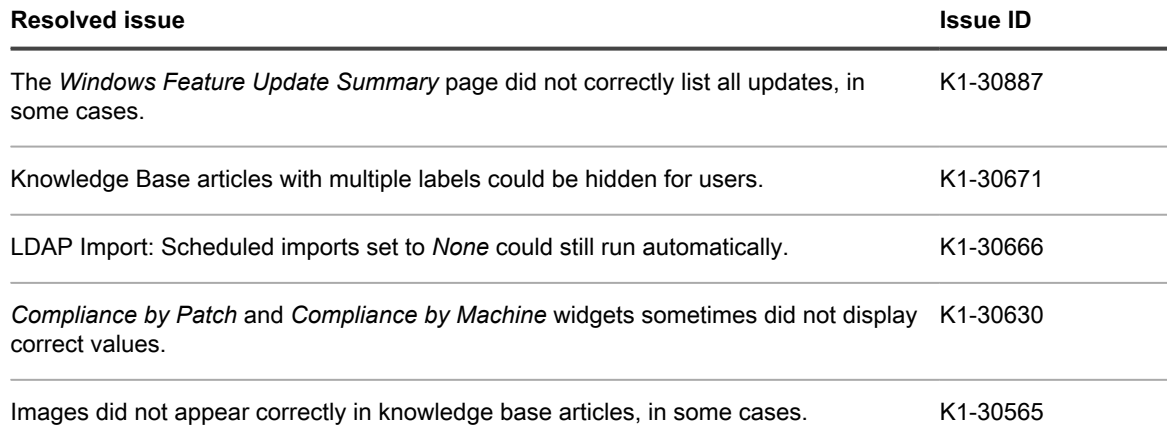

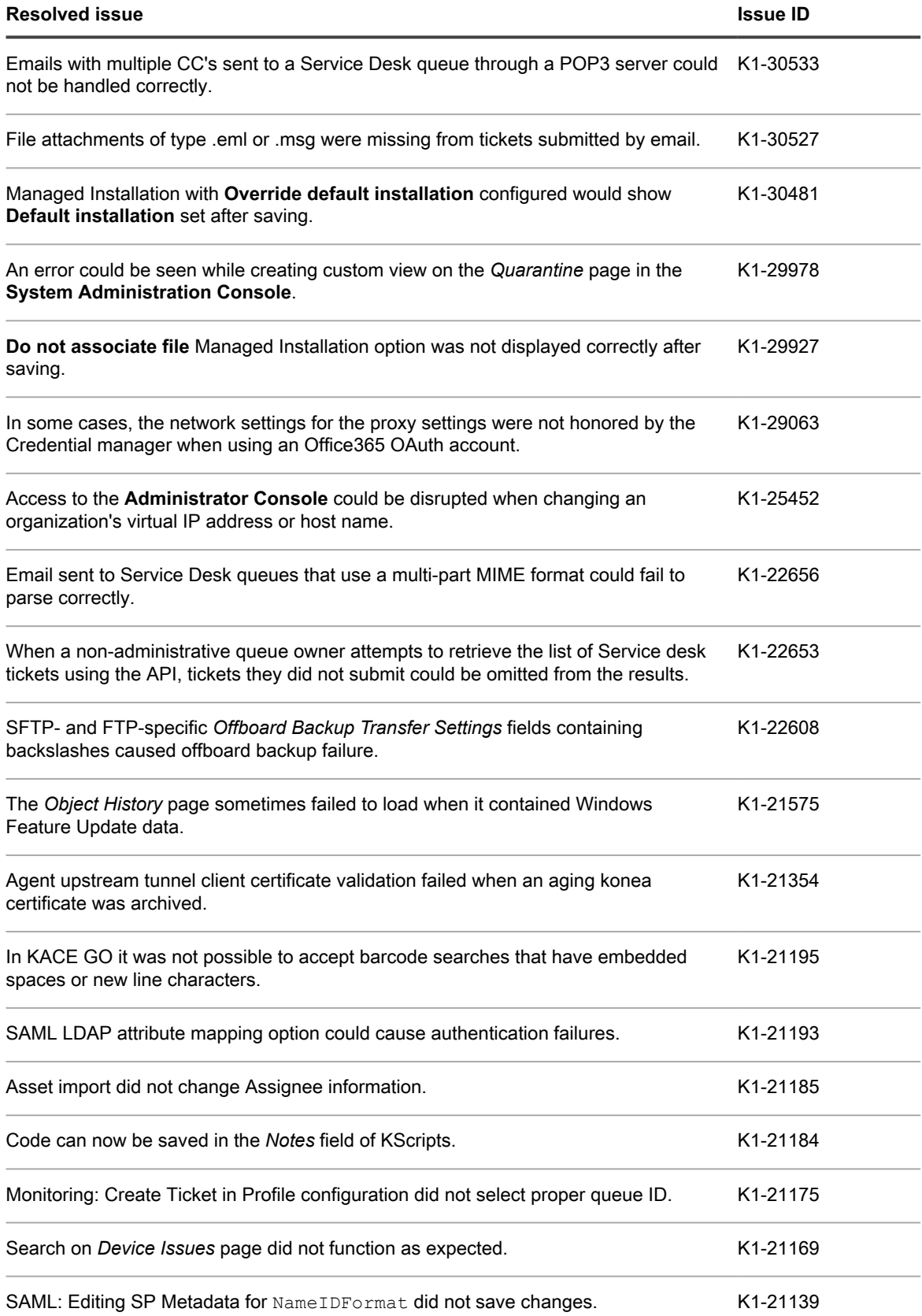

![](_page_10_Picture_178.jpeg)

## <span id="page-10-0"></span>**Known issues**

The following issues are known to exist at the time of this release.

![](_page_10_Picture_179.jpeg)

![](_page_11_Picture_167.jpeg)

## <span id="page-11-0"></span>**System requirements**

The minimum version required for installing KACE Systems Management Appliance 11.1 is 11.0. If your appliance is running an earlier version, you must update to the listed version before proceeding with the installation.

The minimum version required for upgrading the KACE Agent is 10.2. We recommend running the latest agent version with KACE Systems Management Appliance 11.1.

**NOTE:** The KACE Agent RPM package can be installed on managed SUSE Linux devices only when the i libxslt-tools package is installed before the agent package.

To check the appliance version number, log in to the **Administrator Console** and click **Need Help**. In the help panel that appears, at the bottom, click the circled '**i**' button.

Before upgrading to or installing version 11.1, make sure that your system meets the minimum requirements. These requirements are available in the KACE Systems Management Appliance technical specifications.

- For virtual appliances: Go to [https://support.quest.com/technical-documents/kace-systems-management](https://support.quest.com/technical-documents/kace-systems-management-appliance/11.1-common-documents/technical-specifications-for-virtual-appliances/)[appliance/11.1-common-documents/technical-specifications-for-virtual-appliances/](https://support.quest.com/technical-documents/kace-systems-management-appliance/11.1-common-documents/technical-specifications-for-virtual-appliances/).
- For KACE as a Service: Go to [https://support.quest.com/technical-documents/kace-systems-management](https://support.quest.com/technical-documents/kace-systems-management-appliance/11.1-common-documents/technical-specifications-for-kace-as-a-service/)[appliance/11.1-common-documents/technical-specifications-for-kace-as-a-service/](https://support.quest.com/technical-documents/kace-systems-management-appliance/11.1-common-documents/technical-specifications-for-kace-as-a-service/).

## <span id="page-12-0"></span>**Product licensing**

If you currently have a KACE Systems Management Appliance product license, no additional license is required.

If you are using KACE Systems Management Appliance for the first time, see the appliance setup guide for product licensing details. Go to [More resources](#page-15-1) to view the appropriate guide.

**NOTE:** Product licenses for version 11.1 can be used only on KACE Systems Management Appliance i running version 11.1 or later. Version 11.1 licenses cannot be used on appliances running earlier versions of the appliance, such as 10.0.

## <span id="page-12-1"></span>**Installation instructions**

You can apply this version using an advertised update or by manually uploading and applying an update file. For instructions, see the following topics:

- [Prepare for the update](#page-12-2)
- [Update the KACE Systems Management Appliance server using an advertised update](#page-13-0)
- [Upload and apply an update manually](#page-14-0)
- [Post-update tasks](#page-14-1)
- **NOTE:** To ensure accuracy of software discovery and install counts for devices running particular software, i beginning in the KACE Systems Management Appliance 7.0 release, the software catalog re-installs with every upgrade.

### <span id="page-12-2"></span>**Prepare for the update**

Before you update your KACE Systems Management Appliance server, follow these recommendations:

• **Verify your KACE Systems Management Appliance server version**:

The minimum version required for installing KACE Systems Management Appliance 11.1 is 11.0. If your appliance is running an earlier version, you must update to the listed version before proceeding with the installation.

To check the appliance version number, log in to the **Administrator Console** and click **Need Help**. In the help panel that appears, at the bottom, click the circled '**i**' button.

#### • **Verify your KACE Agent version**.

The minimum version required for upgrading the KACE Agent is 10.2. We recommend running the latest agent version with KACE Systems Management Appliance 11.1.

**NOTE:** The KACE Agent RPM package can be installed on managed SUSE Linux devices only when the libxslt-tools package is installed before the agent package.

#### • **Back up before you start**.

Back up your database and files and save your backups to a location outside the KACE Systems Management Appliance server for future reference. For instructions on backing up your database and files, see the **Administrator Guide**, [https://support.quest.com/technical-documents/kace-systems-management](https://support.quest.com/technical-documents/kace-systems-management-appliance/11.1-common-documents/administrator-guide/)[appliance/11.1-common-documents/administrator-guide/](https://support.quest.com/technical-documents/kace-systems-management-appliance/11.1-common-documents/administrator-guide/).

• **Appliances installed prior to version 7.0**.

For appliances initially installed prior to version 7.0 that have not been re-imaged (physical appliances) or reinstalled (virtual), Quest Software strongly recommends exporting, re-creating (an image, or a virtual machine installation from an OVF file), and re-importing the database before upgrading to version 11.1. For complete information, visit [https://support.quest.com/kace-systems-management-appliance/kb/111810/](https://support.quest.com/kace-systems-management-appliance/kb/111810/how-to-re-image-the-k1000-appliance) [how-to-re-image-the-k1000-appliance](https://support.quest.com/kace-systems-management-appliance/kb/111810/how-to-re-image-the-k1000-appliance).

If your appliance version is many versions behind, the following article contains useful upgrade-related tips: [https://support.quest.com/kace-systems-management-appliance/kb/155574/upgrading-a-kace-systems](https://support.quest.com/kace-systems-management-appliance/kb/155574/upgrading-a-kace-systems-management-appliance-that-is-multiple-versions-behind-upgrade-path-6-x-to-10-0-)[management-appliance-that-is-multiple-versions-behind-upgrade-path-6-x-to-10-0-.](https://support.quest.com/kace-systems-management-appliance/kb/155574/upgrading-a-kace-systems-management-appliance-that-is-multiple-versions-behind-upgrade-path-6-x-to-10-0-)

There are many reasons why you should re-image the appliance. The new disk layout, for example, offers better compatibility with version 11.1. It also features better security and performance.

To determine if your system would benefit from such an upgrade, you can use a KBIN file to determine the exact age of your appliance and its disk layout. To download the KBIN, visit [https://support.quest.com/](https://support.quest.com/kace-systems-management-appliance/kb/210267/how-to-run-the-kace-systems-management-appliance-configuration-report) [kace-systems-management-appliance/kb/210267/how-to-run-the-kace-systems-management-appliance](https://support.quest.com/kace-systems-management-appliance/kb/210267/how-to-run-the-kace-systems-management-appliance-configuration-report)[configuration-report](https://support.quest.com/kace-systems-management-appliance/kb/210267/how-to-run-the-kace-systems-management-appliance-configuration-report).

#### • **Ensure that port 52231 is available**.

Prior to any . kbin upgrade, port 52231 must be available so that the KACE Upgrade Console page is accessible. If the upgrade is initiated without making this port available, you will not be able to monitor upgrade progress. Quest KACE highly recommends allowing traffic to the appliance through port 52231 from a trusted system and monitoring the upgrade from the Upgrade Console. Without access to the Upgrade Console, the upgrade redirects to an inaccessible page which appears in the browser as a timeout. This may lead someone to believe that the upgrade has crashed the system, causing them to reboot the box when, in fact, the upgrade is still in progress. If unsure about the progress of the upgrade, contact KACE Support and **do not reboot the appliance**.

### <span id="page-13-0"></span>**Update the KACE Systems Management Appliance server using an advertised update**

You can update the KACE Systems Management Appliance server using an update that is advertised on the *Dashboard* page or on the *Appliance Updates* page of the **Administrator Console**.

- **CAUTION: Never manually reboot the KACE Systems Management Appliance server during an update.**
- 1. Back up your database and files. For instructions, see the **Administrator Guide**, [https://support.quest.com/](https://support.quest.com/technical-documents/kace-systems-management-appliance/11.1-common-documents/administrator-guide/) [technical-documents/kace-systems-management-appliance/11.1-common-documents/administrator-guide/.](https://support.quest.com/technical-documents/kace-systems-management-appliance/11.1-common-documents/administrator-guide/)
- 2. Go to the appliance *Control Panel*:
	- **• If the Organization component is not enabled on the appliance, click Settings.**
	- **• If the Organization component is enabled on the appliance: Log in to the appliance System Administration Console:** http://**KACE\_SMA\_hostname**/system**, or select System in the drop-down list in the top-right corner of the page, then click Settings.**
- 3. On the left navigation bar, click **Appliance Updates** to display the *Appliance Updates* page.
- 4. Click **Check for updates**.

Results of the check appear in the log.

- 5. When an update is available, click **Update**.
	- **IMPORTANT: During the first ten minutes, some browsers might appear to freeze while the update is being unpacked and verified. Do not navigate away from the page, refresh the page, or click any browser buttons on the page during this time because these actions interrupt the process. After the update is unpacked and verified, the** *Logs* **page appears. Do not manually reboot the appliance at any time during the update process.**

Version 11.1 is applied and the KACE Systems Management Appliance server restarts. Progress appears in the browser window and in the **Administrator Console**.

6. When the server upgrade finishes, upgrade all of your agents to version 11.1.

### <span id="page-14-0"></span>**Upload and apply an update manually**

If you have an update file from Quest, you can upload that file manually to update the KACE Systems Management Appliance server.

- **CAUTION: Never manually reboot the KACE Systems Management Appliance server during an update.**
- 1. Back up your database and files. For instructions, see the **Administrator Guide**, [https://support.quest.com/](https://support.quest.com/technical-documents/kace-systems-management-appliance/11.1-common-documents/administrator-guide/) [technical-documents/kace-systems-management-appliance/11.1-common-documents/administrator-guide/.](https://support.quest.com/technical-documents/kace-systems-management-appliance/11.1-common-documents/administrator-guide/)
- 2. Using your customer login credentials, log in to the Quest website at [https://support.quest.com/kace](https://support.quest.com/kace-systems-management-appliance/download-new-releases)[systems-management-appliance/download-new-releases,](https://support.quest.com/kace-systems-management-appliance/download-new-releases) download the KACE Systems Management Appliance server. kbin file for the 11.1 GA (general availability) release, and save the file locally.
- 3. On the left navigation bar, click **Appliance Updates** to display the *Appliance Updates* page.
- 4. In the *Manually Update* section:
	- a. Click **Browse** or **Choose File**, and locate the update file.
	- b. Click **Update**, then click **Yes** to confirm.

Version 11.1 is applied and the KACE Systems Management Appliance server restarts. Progress appears in the browser window and in the **Administrator Console**.

5. When the server upgrade finishes, upgrade all of your agents to version 11.1.

### <span id="page-14-1"></span>**Post-update tasks**

After the update, verify that the update was successful and verify settings as needed.

#### <span id="page-14-2"></span>**Verify successful completion**

Verify successful completion by viewing the KACE Systems Management Appliance version number.

- 1. Go to the appliance *Control Panel*:
	- **• If the Organization component is not enabled on the appliance, click Settings.**
	- **• If the Organization component is enabled on the appliance: Log in to the appliance System Administration Console:** http://**KACE\_SMA\_hostname**/system**, or select System in the drop-down list in the top-right corner of the page, then click Settings.**
- 2. To verify the current version, click **Need Help** in the upper-right corner of the page, and in the help panel that appears, at the bottom, click the circled **i** button.

#### <span id="page-15-0"></span>**Verify security settings**

To enhance security, database access over HTTP and FTP is disabled during the update. If you use these methods to access database files, change the security settings after the update as needed.

- 1. Go to the appliance *Control Panel*:
	- **• If the Organization component is not enabled on the appliance, click Settings.**
	- **• If the Organization component is enabled on the appliance: Log in to the appliance System Administration Console:** http://**KACE\_SMA\_hostname**/system**, or select System in the drop-down list in the top-right corner of the page, then click Settings.**
- 2. On the left navigation bar, click **Security Settings** to display the *Security Settings* page.
- 3. In the top section of the page, change the following settings:
	- **Enable Secure backup files**: Clear this check box to enable users to access database backup files using HTTP without authentication.
	- **Enable Database Access**: Select this check box to enable users to access the database over port 3306.
	- **Enable Backup via FTP:** Select this check box to enable users to access database backup files using FTP.
	- **CAUTION: Changing these settings decreases the security of the database and is not recommended.**
- 4. Click **Save**.
- 5. **KBIN upgrades only**. Harden root password (2FA) access to the appliance.
	- a. In the System Administration Console, click **Settings** > **Support**.
	- b. On the *Support* page, under *Troubleshooting Tools*, click **Two-Factor Authentication**.
	- c. On the *Support Two-Factor Authentication* page, click **Replace Secret Key**.
	- d. Record the tokens and place this information in a secure location.

### <span id="page-15-1"></span>**More resources**

Additional information is available from the following:

- Online product documentation ([https://support.quest.com/kace-systems-management-appliance/11.1/](https://support.quest.com/kace-systems-management-appliance/11.1/technical-documents) [technical-documents\)](https://support.quest.com/kace-systems-management-appliance/11.1/technical-documents)
	- **Technical specifications**: Information on the minimum requirements for installing or upgrading to the latest version of the product.

**For virtual appliances**: Go to [https://support.quest.com/technical-documents/kace-systems](https://support.quest.com/technical-documents/kace-systems-management-appliance/11.1-common-documents/technical-specifications-for-virtual-appliances/)[management-appliance/11.1-common-documents/technical-specifications-for-virtual-appliances/](https://support.quest.com/technical-documents/kace-systems-management-appliance/11.1-common-documents/technical-specifications-for-virtual-appliances/). **For KACE as a Service**: Go to [https://support.quest.com/technical-documents/kace-systems](https://support.quest.com/technical-documents/kace-systems-management-appliance/11.1-common-documents/technical-specifications-for-kace-as-a-service/)[management-appliance/11.1-common-documents/technical-specifications-for-kace-as-a-service/](https://support.quest.com/technical-documents/kace-systems-management-appliance/11.1-common-documents/technical-specifications-for-kace-as-a-service/).

- **Setup guides**: Instructions for setting up virtual appliances. Go to [https://support.quest.com/kace](https://support.quest.com/kace-systems-management-appliance/11.1/technical-documents)[systems-management-appliance/11.1/technical-documents](https://support.quest.com/kace-systems-management-appliance/11.1/technical-documents) to view documentation for the latest release.
- **Administrator guide**: Instructions for using the appliance. Go to [https://support.quest.com/technical](https://support.quest.com/technical-documents/kace-systems-management-appliance/11.1-common-documents/administrator-guide/)[documents/kace-systems-management-appliance/11.1-common-documents/administrator-guide/](https://support.quest.com/technical-documents/kace-systems-management-appliance/11.1-common-documents/administrator-guide/) to view documentation for the latest release.

## <span id="page-16-0"></span>**Globalization**

This section contains information about installing and operating this product in non-English configurations, such as those needed by customers outside of North America. This section does not replace the materials about supported platforms and configurations found elsewhere in the product documentation.

This release is Unicode-enabled and supports any character set. In this release, all product components should be configured to use the same or compatible character encodings and should be installed to use the same locale and regional options. This release is targeted to support operations in the following regions: North America, Western Europe and Latin America, Central and Eastern Europe, Far-East Asia, Japan.

The release is localized to the following languages: French, German, Japanese, Portuguese (Brazil), Spanish.

## <span id="page-16-1"></span>**About us**

Quest creates software solutions that make the benefits of new technology real in an increasingly complex IT landscape. From database and systems management, to Active Directory and Office 365 management, and cyber security resilience, Quest helps customers solve their next IT challenge now. Around the globe, more than 130,000 companies and 95% of the Fortune 500 count on Quest to deliver proactive management and monitoring for the next enterprise initiative, find the next solution for complex Microsoft challenges and stay ahead of the next threat. Quest Software. Where next meets now. For more information, visit [www.quest.com.](https://www.quest.com/company/contact-us.aspx)

#### <span id="page-16-2"></span>**Technical support resources**

Technical support is available to Quest customers with a valid maintenance contract and customers who have trial versions. You can access the Quest Support Portal at [https://support.quest.com.](https://support.quest.com/)

The Support Portal provides self-help tools you can use to solve problems quickly and independently, 24 hours a day, 365 days a year. The Support Portal enables you to:

- Submit and manage a Service Request
- View Knowledge Base articles
- Sign up for product notifications
- Download software and technical documentation
- View how-to-videos
- Engage in community discussions
- Chat with support engineers online
- View services to assist you with your product.

### <span id="page-16-3"></span>**Legal notices**

© 2021 Quest Software Inc. ALL RIGHTS RESERVED.

This guide contains proprietary information protected by copyright. The software described in this guide is furnished under a software license or nondisclosure agreement. This software may be used or copied only in accordance with the terms of the applicable agreement. No part of this guide may be reproduced or transmitted in any form or by any means, electronic or mechanical, including photocopying and recording for any purpose other than the purchaser's personal use without the written permission of Quest Software Inc.

The information in this document is provided in connection with Quest Software products. No license, express or implied, by estoppel or otherwise, to any intellectual property right is granted by this document or in connection with the sale of Quest Software products. EXCEPT AS SET FORTH IN THE TERMS AND CONDITIONS AS SPECIFIED IN THE LICENSE AGREEMENT FOR THIS PRODUCT, QUEST SOFTWARE ASSUMES NO LIABILITY WHATSOEVER AND DISCLAIMS ANY EXPRESS, IMPLIED OR STATUTORY WARRANTY RELATING TO ITS PRODUCTS INCLUDING, BUT NOT LIMITED TO, THE IMPLIED WARRANTY OF MERCHANTABILITY, FITNESS FOR A PARTICULAR PURPOSE, OR NON-INFRINGEMENT. IN NO EVENT SHALL QUEST SOFTWARE BE LIABLE FOR ANY DIRECT, INDIRECT, CONSEQUENTIAL, PUNITIVE, SPECIAL OR INCIDENTAL DAMAGES (INCLUDING, WITHOUT LIMITATION, DAMAGES FOR LOSS OF PROFITS, BUSINESS INTERRUPTION OR LOSS OF INFORMATION) ARISING OUT OF THE USE OR INABILITY TO USE THIS DOCUMENT, EVEN IF QUEST SOFTWARE HAS BEEN ADVISED OF THE POSSIBILITY OF SUCH DAMAGES. Quest Software makes no representations or warranties with respect to the accuracy or completeness of the contents of this document and reserves the right to make changes to specifications and product descriptions at any time without notice. Quest Software does not make any commitment to update the information contained in this document.

If you have any questions regarding your potential use of this material, contact:

Quest Software Inc.

Attn: LEGAL Dept

4 Polaris Way

Aliso Viejo, CA 92656

Refer to our Web site [\(https://www.quest.com\)](https://www.quest.com) for regional and international office information.

Patents

Quest Software is proud of our advanced technology. Patents and pending patents may apply to this product. For the most current information about applicable patents for this product, please visit our website at <https://www.quest.com/legal>.

**Trademarks** 

Quest, the Quest logo, Join the Innovation, and KACE are trademarks and registered trademarks of Quest Software Inc. For a complete list of Quest marks, visit<https://www.quest.com/legal/trademark-information.aspx>. All other trademarks and registered trademarks are property of their respective owners.

Legend

#### **CAUTION: A CAUTION icon indicates potential damage to hardware or loss of data if instructions are not followed.**

**IMPORTANT, NOTE, TIP, MOBILE, or VIDEO:** An information icon indicates supporting information. i

KACE Systems Management Appliance Release Notes

Updated - July 2021 Software Version - 11.1